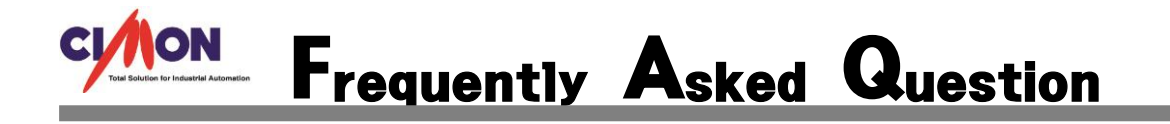

CIMON-Xpanel 에 다운로드 중 Font 파일 삭제 실패가 뜹니다. Q

CIMON-Xpanel 에 다운로드 되어있는 폰트파일에 문제가 있는 경우 폰트파일 등록을 해제하지 못해 이런 증상이 발생할 수 있습니다. A

## [적용방법]

순서대로 터치를 세 번 누르면, 아래와 같이 "Xpanel Config" 화면이 나타납니다. "Exit" 를 누면 데스크 탑 윈도우로 돌아갈 수 있습니다.

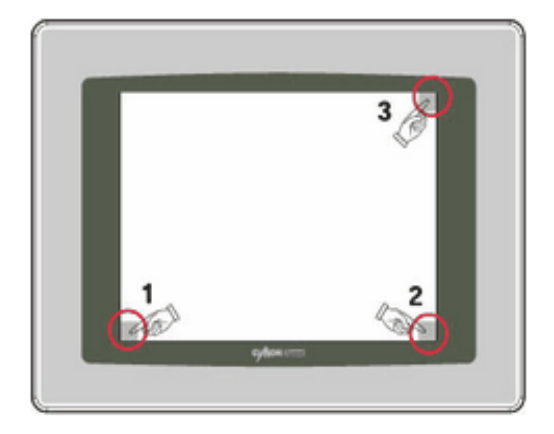

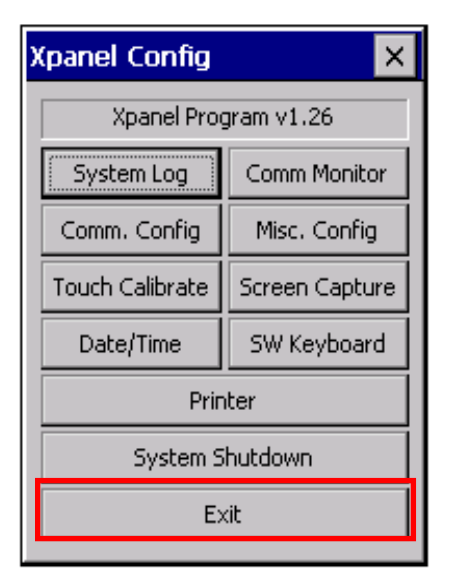

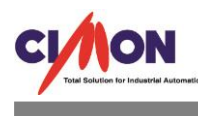

## 화면의 "내장치"를 투 터치합니다.

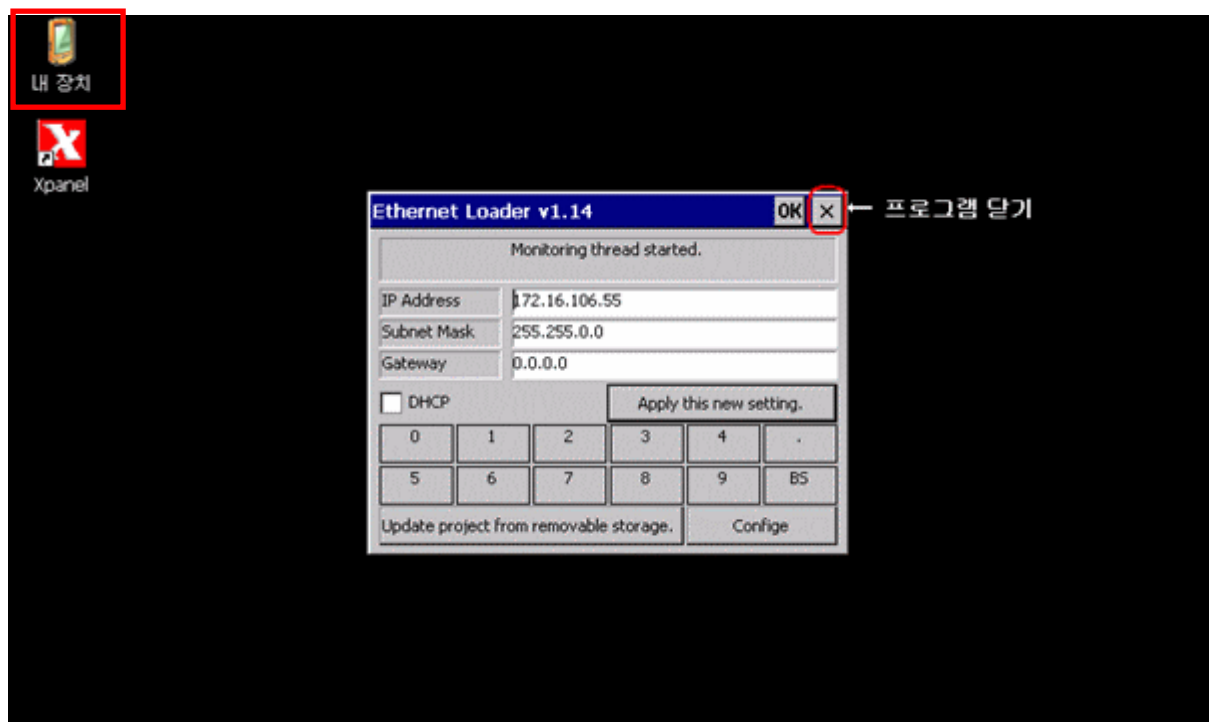

화면의 "Xpanel"을 터치합니다.

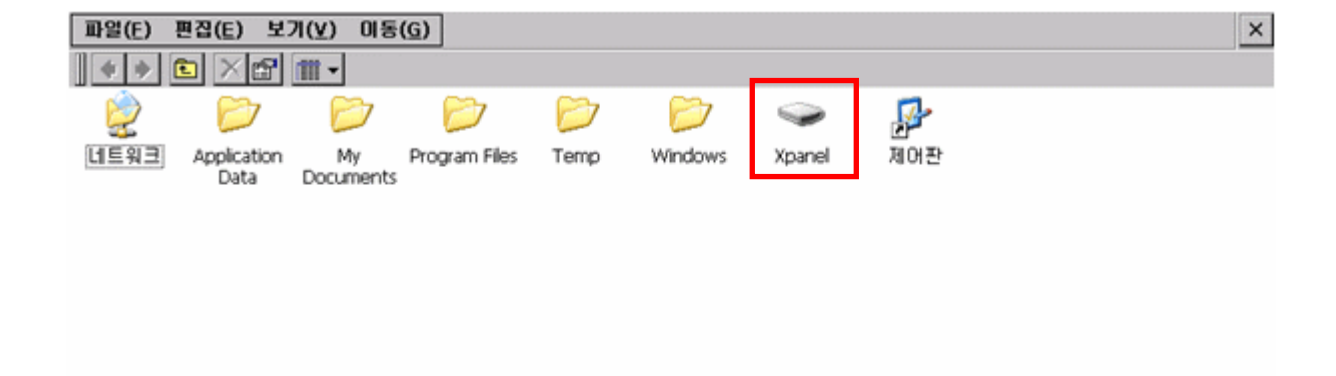

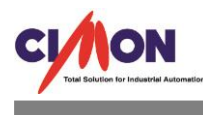

화면의 "BIN" 폴더를 "X" 눌러서 삭제 합니다. 그리고 Xpanel 을 재 부팅 합니다.

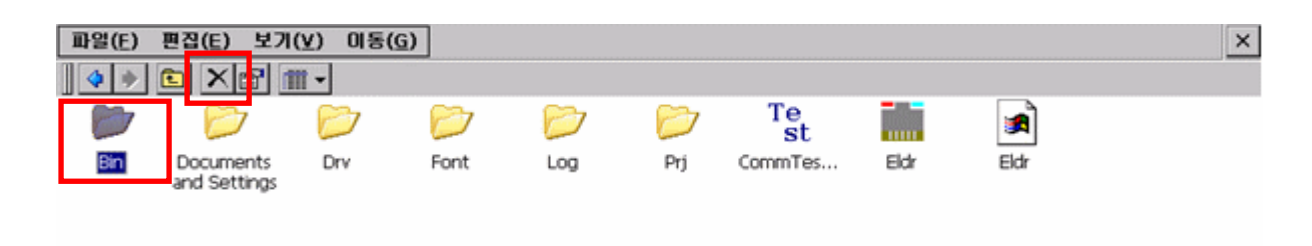

XPANEL 이 재 부팅이 되면 XPANEL 에 쓰기를 눌러서 프로젝트를 다운로드 합니다.